# Conférence téléphonique sur OVH

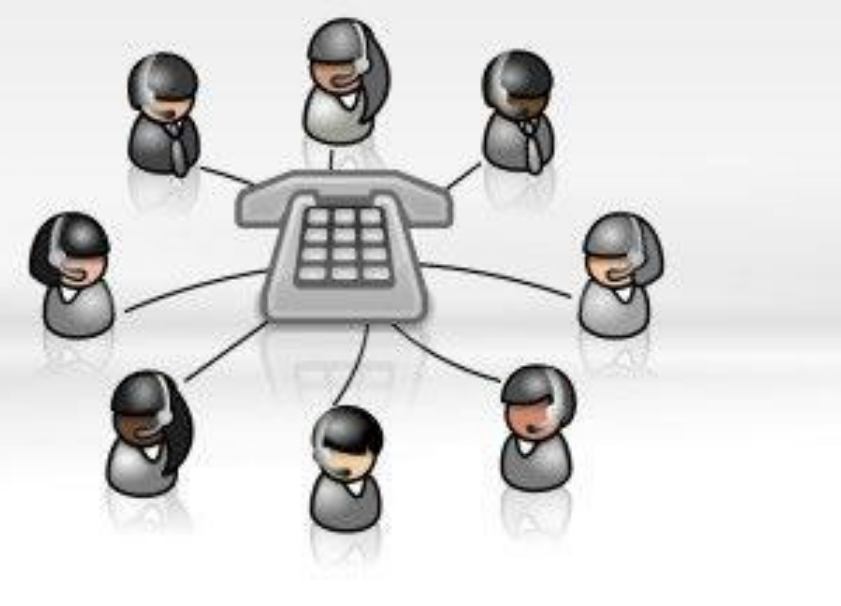

#### TUTORIEL

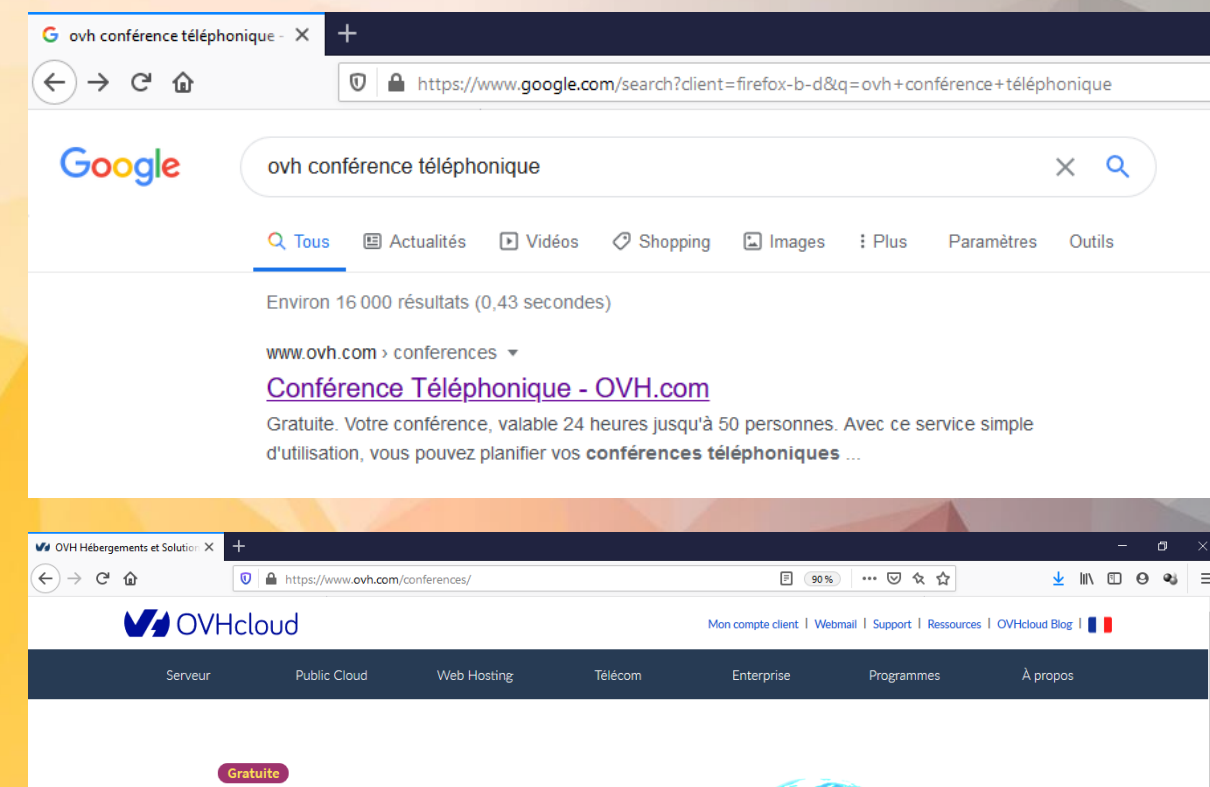

Votre conférence, valable 24 heures jusqu'à 50 personnes

Avec ce service simple d'utilisation, vous pouvez planifier vos conférences téléphoniques et prévenir les intervenants par email. Grâce à un simple appel au numéro indiqué lors de la réservation, chacun des interlocuteurs sera connecté en direct et pourra écoute et intervenir en simultané.

**Votre Email** 

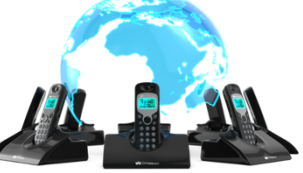

alider

Pour réserver votre conférence téléphonique, merci de saisir votre adresse email :

Convenez d'une date et d'une heure pour votre conférence.

Allez sur le site :

#### [www.ovh.com/conferences/](http://www.ovh.com/conferences/)

Vous pouvez aussi trouver le site en tapant : "ovh conférence téléphonique " sur google.

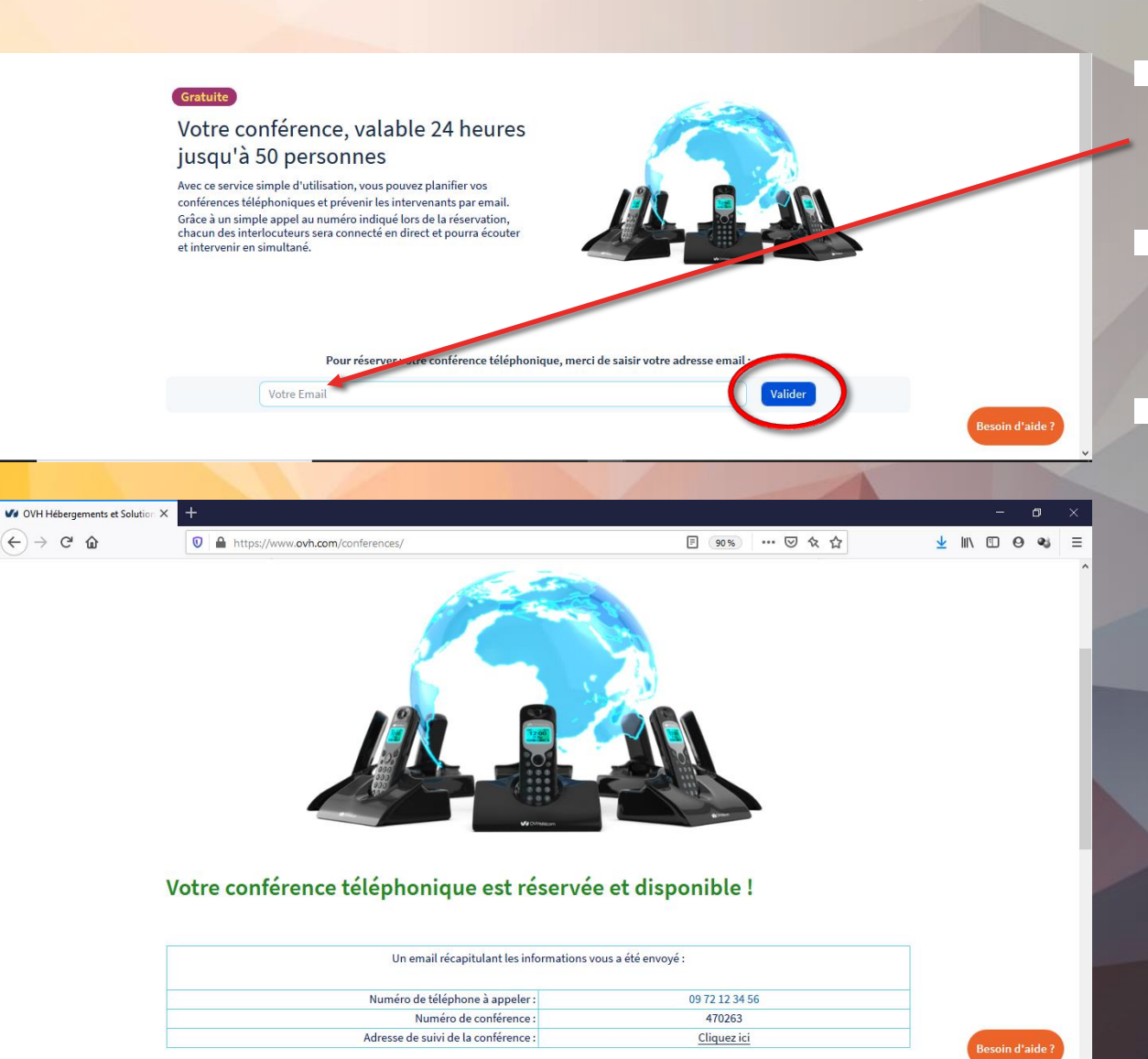

#### Renseignez votre e-mail.

Cliquez sur "valider".

Vous êtes redirigez sur une page qui vous indique que votre conférence téléphonique est réservée et disponible! Et qui vous précise les informations d'accès.

#### Bonjour,

Vous venez de réserver une conférence gratuite. Voici les informations d'accès :

- Numéro de téléphone à composer : 09 72 12 34 56 - Numéro de chambre : 110988

Pour éviter des surcouts pour vos correspondants, voici la liste de numéros géographiques pour joindre votre conférence :

 $-0972123456$ - France - Allemagne : 032 211451234

- Rovaume Uni : 0330 684 1234

 $: 512701234$ - Espagne

- Belgique  $: 023$  181234

- Suisse  $-415191234$ 

- Italie : 55 9999 4000

Note : le numéro de chambre est identique quel que soit le numéro composé.

Vous pouvez suivre en temps réel votre conférence à cette adresse : https://www.ovh.com/conferences/f5d1c0e40252b9ab49a7e37106525b832f9f0d0d

Cette conférence sera active pendant 24 heures.

Cordialement.

L'équipe OVH Télécom

Cette procédure est également envoyée à l'adresse e-mail indiquée.

Cette procédure comprend :

• Un numéro de téléphone, que les participants doivent appeler.

Un numéro de conférence que les participants doivent taper sur leur téléphone suivi de la touche #.

- **E** Partager ces indications aux personnes qui doivent rejoindre la conférence téléphonique.
- La conférence est accessible pendant 24h.
- **El Durant la conférence chaque participant a accès aux touches** suivantes:
	- − ## quitterla conférence − \*\* muet + sourd − 00 muet